# **EYEMED VISION CARE**

# **Client Administration Guide**

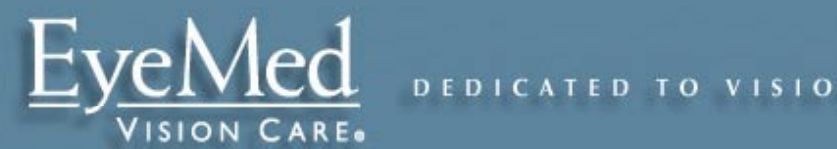

Dedicated to Vision Wellness 1

# **Table of Contents\_\_\_\_\_\_\_\_\_\_\_\_\_\_\_\_\_\_\_\_\_\_\_\_\_\_\_\_**

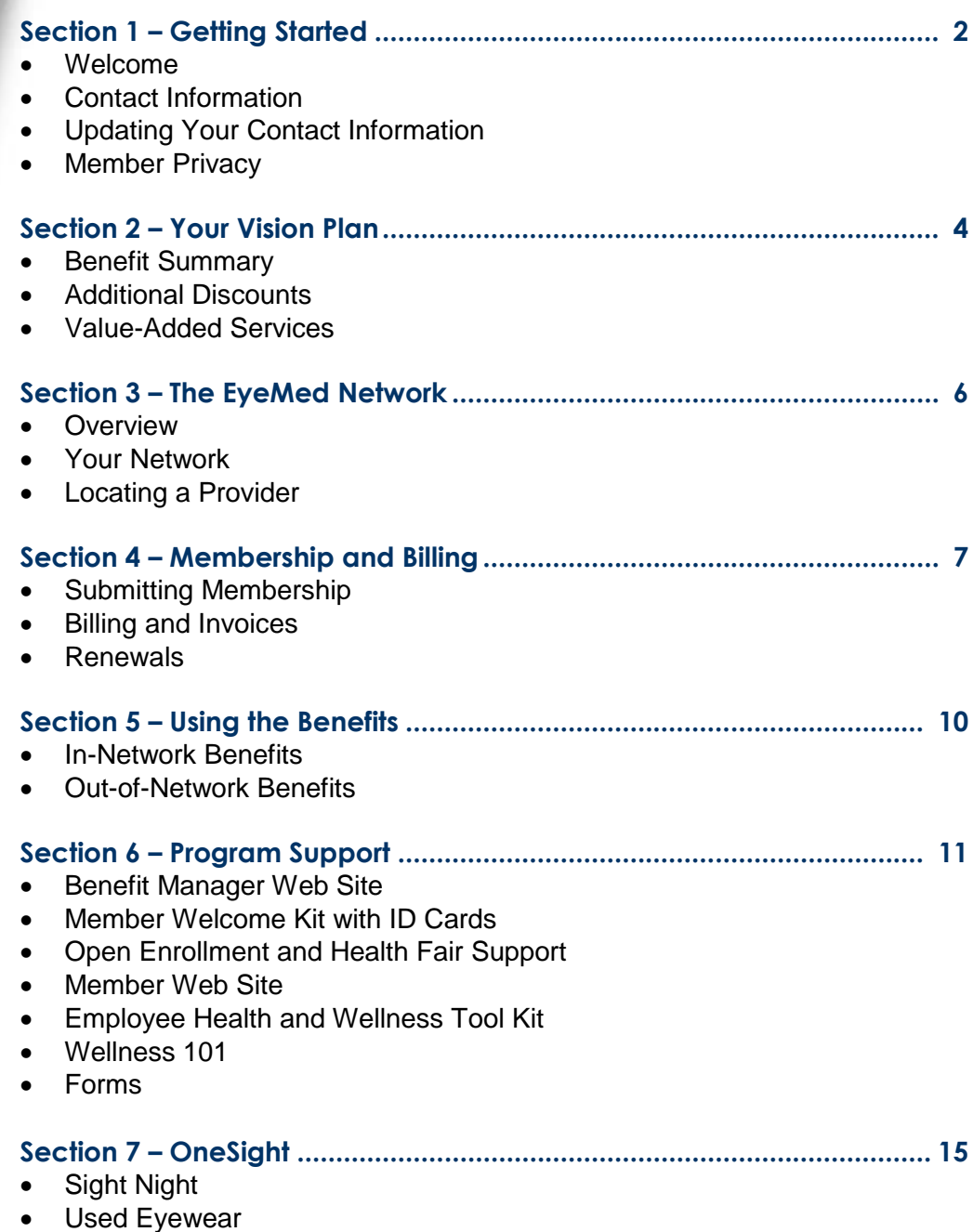

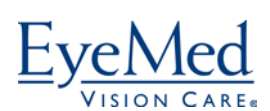

# **Section 1 – Getting Started\_\_\_\_\_\_\_\_\_\_\_\_\_\_\_\_\_\_\_**

# **Welcome to EyeMed Vision Care!**

Thank you for choosing EyeMed Vision Care to deliver vision wellness to your members. For more than 20 years EyeMed has offered vision benefits and discounts. Today, more than 140 million members and 5,200 clients turn to EyeMed for their vision care.

EyeMed's vision is to increase quality of life through better vision. Our mission is to serve and inspire with excellence. That commitment to service starts with our relationship with you. Our streamlined processes make your vision plan hassle-free. From personalized service to automated options, we want to make it easy for you to administer the EyeMed plan to your employees and dependants.

This guide provides everything you need to get started – and keep moving – with EyeMed. We look forward to serving you now and well into the future.

# **Contacting EyeMed**

### *Account Management*

CSS TEAM 877-231-7329 css@eyemedvisioncare.com 4000 Luxottica Place Mason, OH 45040 8 a.m. to 5 p.m. ET Monday – Friday

# **Customer Care Center**<sup>/ / /</sup> **Web Site/Email**

866-723-0513 8 a.m. to 11 p.m. ET Monday – Saturday 11 a.m. to 8 p.m. ET Sunday Closed Easter, Thanksgiving and Christmas Interactive Voice Response available 3 a.m. to 1 a.m.

Please refer to your monthly billing statement for the correct address to send your invoices.

*NOTE*: **EyeMed does not have an overnight mailbox option. In the event of an emergency that would make your payment late, please contact your Client Support Specialist**.

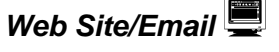

[www.eyemedvisioncare.com](http://www.eyemedvisioncare.com/)

Email available through "Contact Us" on Web 24/7 except scheduled maintenance

# *Invoices*  $\equiv$  *Out-of-Network Claims*  $\equiv$

EyeMed Vision Care/First American Administrators, Inc. Attention: Out-of-Network Claims P.O. Box 8504 Mason, OH 45040-7111

# **Updating Your Contact Information**

Please keep EyeMed apprised of any changes in your contact information by completing the Contact Change form. Contact your Client Support Specialist should your company experience any business changes such as a new name, mergers, acquisitions or spin-offs.

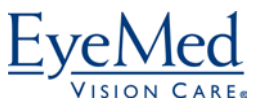

If your Broker of Record changes, please notify your Client Support Specialist in writing and include the new broker's Federal Tax ID number and contact information.

### **Member Privacy**

Your subscribers will receive a Notice of Privacy Practices with their welcome package. They can also download patient rights by going to [www.eyemedvisioncare.com](http://www.eyemedvisioncare.com/) and selecting the Privacy and Legal link from the bottom left hand side of the page.

Please note that because of HIPAA guidelines, we are limited in the information we can share about subscriber and dependent claims. EyeMed cannot divulge any claim or service details or eligibility status with client representatives. If you have a question about service received by one of your members, we will be happy to confirm the following information:

- Member name, address, phone number, Social Security Number (if applicable), and enrolled dependents as submitted on the membership file
- That the benefit was applied correctly at the provider location
- If an out-of-network reimbursement check has been cut

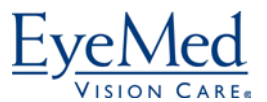

# **Section 2 – Your Vision Plan \_\_\_\_\_\_\_\_\_\_\_\_\_\_\_\_\_\_**

#### **Benefit Summary**

Please find your customized benefit summary on the "Vision" page on www.vlct.org website. Your group plan number is unique for each municipality. **Key Definitions**

**Standard Contact Lens Fit and Follow-Up** - Routine applications of soft, spherical (astigmatism less than .75D), daily wear contact lenses for single vision prescriptions. Does not include extended/overnight wear.

**Premium Contact Lens Fit and Follow-Up** - More complex applications, including, but not limited to toric (astigmatism .75D or higher), bifocal/multifocal, cosmetic color, postsurgical and gas permeable. Does include extended/overnight wear for any prescription.

**Progressive -** Multifocal lenses with no lines.

**Standard Progressive** - Multifocal lens design that produces a gradual change in focus without lines or junctions.

**Premium Progressive** - Offered to the patient as non-scheduled add-ons. As new products are introduced to the market, you can assume the product will be considered a Premium Progressive.

**Lenticular** – An older technology used for post-cataract surgery patients.

**Polycarbonate** - A commonly used lighter, thinner lens material that helps create more impact resistance.

**Standard Polycarbonate** – Commonly used lighter, thinner lens material that helps create more impact resistance compared to plastic lenses.

**Premium Polycarbonate** – A premium polycarbonate is available as a non-scheduled add-on. Your provider can determine the specific list of premium polycarbonates.

**Standard Anti-Reflective Coating** - A common lens coating that allows for more light to pass through the lens, cutting down on glare and distracting reflections. This coating is good for night driving and is also cosmetically appealing because it allows others to see your eyes rather than the light reflection off the lenses.

**Conventional Contact Lenses** - Contact lenses designed for long-term use (up to one year); can be either daily or extended wear.

**Disposable Contact Lenses** - Contact lenses designed to be thrown away daily, weekly, bi-weekly, monthly or quarterly.

**Medically Necessary Contact Lenses** - Contact lenses required because the patient cannot achieve optimal vision correction using spectacles.

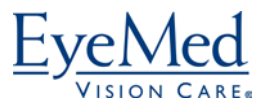

Please refer to the Wellness 101 section of EyeMed's Web site for additional definitions.

### **Additional Discounts**

EyeMed's plans include additional unlimited discounts on eye care purchases made throughout the year. Members receive these discounts at all network providers simply by identifying themselves as EyeMed members.

#### **EyeMed Additional Discounts**

- 40% off complete pairs of eyewear (frame, lenses, lens options in same purchase)
- 15% off conventional contact lenses
- 20% off frames, lenses or lens options purchased separately
- 20% off non-covered items, including vision care supplies like cleaning cloths

### **Value-Added Services**

All EyeMed members can also take advantage of two special services.

#### **Laser Vision Correction Discount**

EyeMed members receive 5% off promotional pricing or 15% off regular pricing through the U.S. Laser Network, which is owned and administered by LCA-Vision. This discount is separate from the vision plan.

To take advantage of the savings, members should follow the steps below:

- Call toll-free 1-877-5LASER6 to find a participating laser vision correction provider. The member should alert the operator that he or she is an EyeMed member.
- The U.S. Laser Network will issue a Discount Certificate via email or U.S. mail.
	- $\circ$  After the member receives the discount certificate, follow these steps, he or she should schedule an appointment with an in-network provider and take the Discount Certificate to the initial appointment.
	- $\circ$  If the doctor determines the member is an ideal candidate for the surgery and a treatment date is scheduled, the member can then activate the discount by again calling 1-877-5LASER6. The member will need to make a \$100/eye deposit.
	- $\circ$  The in-network provider will deduct the discount AND deposit from the price.

For more information about the discount or to locate a participating surgeon, visit [www.EyeMedLasik.com.](http://www.eyemedlasik.com/)

#### **Contact Lens By Mail Program**

EyeMed members can order replacement contacts for delivery to their homes through [www.eyemedcontacts.com](http://www.eyemedcontacts.com/) after their benefit has been used. The program is easy to use and verifies the prescription with the prescribing doctor.

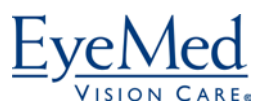

# **Section 3 – The EyeMed Network**

#### **Overview**

EyeMed Vision Care offers members access to a diverse network that includes thousands of private practice eye doctors as well as optometrists that practice next to the nation's top optical retail chains.

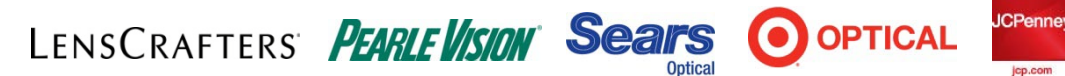

EyeMed's network includes optometrists, ophthalmologists and opticians. EyeMed credentials all providers and monitors them through a Quality Assurance Program.

### **Your Network**

Your vision plan is serviced by the EyeMed Select network. When searching for providers or making an appointment, your members should refer to this panel.

# **Locating a Provider**

EyeMed offers several options to locate a participating eye care provider.

#### **Online**

Go to [www.eyemedvisioncare.com](http://www.eyemedvisioncare.com/) and use our provider locator. Enrolled employees should register and log in to our secure member site to search for providers specific to their plan. During open enrollment, users can search from the home page by selecting the appropriate network name from the drop-down box and entering a zip code.

Please note that users must perform a security process before seeing results of the search. Once the list of nearby providers is returned, the member can map the provider location and get driving directions.

As a benefits manager, you may also want to know the network penetration for a particular area. The Benefits Manager area of our public Web site includes the Network Access Tool, which displays the network accessibility for key markets throughout the United States. A provider locator is available through our secure Benefits Manager Web area, as well.

Provider information on the Web site is updated nightly.

#### **Customer Care Center**

By calling our Customer Care Center and using our Interactive Voice Response (IVR) system, your employees can enter a zip code using the keypad to hear a list of nearby providers. Callers can also speak with a representative. Provider data on the IVR is updated nightly.

#### **Member Welcome Kit**

Each enrolled employee receives a listing of nearby network providers as part of the EyeMed welcome kit.

A provider's inclusion on any of our locators does not guarantee participation in your network or plan. Members should always confirm participation with the provider when making an appointment.

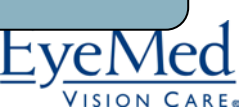

# **Section 4 – Membership and Billing** \_\_\_\_\_\_\_\_\_\_\_\_\_\_\_\_\_\_\_

### **Submitting Membership**

The single most important role you play in managing your vision plan is ensuring that EyeMed has correct and complete membership information in our system. The data you supply will be used to mail membership packets and to verify participation and eligibility in the plan when the member uses the benefit.

#### **Data Transmission**

Your first membership file should be sent to your Client Support Specialist, who will review the data for accuracy and address any questions you have. After the initial data load, you have several options for submitting files. EyeMed requires full-file updates monthly by the  $15<sup>th</sup>$  of the month (or the Friday before if the 15<sup>th</sup> falls on a Saturday or Sunday) to ensure new members are loaded and active by the first of the following month.

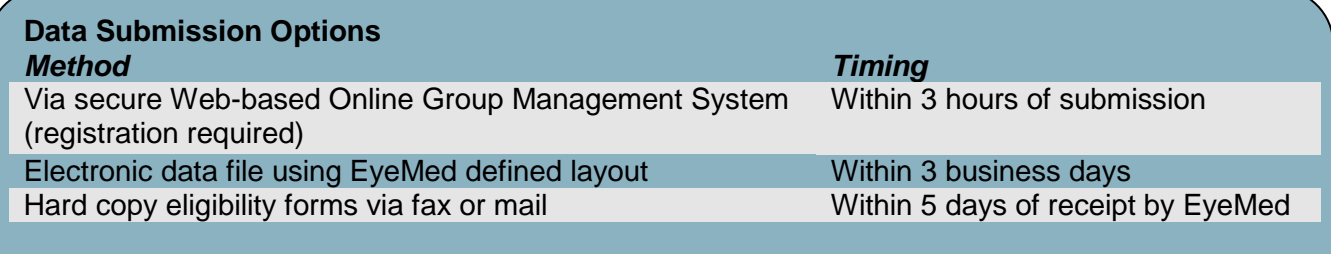

#### **Acceptable File Formats**

Electronic data can be submitted in any of the following formats:

- **Microsoft Excel**: Your Client Service Specialist can e-mail you a template that contains field headings and formatting required for membership data submission
- **Hard Copy Data Submission**: After your hard copy has been submitted and entered into the EyeMed system, an electronic Excel file will be sent to the client for ongoing maintenance and future data submissions

#### **Exception Reports**

After the data is loaded, a designated contact in your organization will receive a report summarizing the data results and issues, if any. Your Client Support Specialist will ask you to provide one point of contact to receive these reports.

If the Exception Report shows data that is not loaded, correct and resubmit the data. You should also correct the data on your company file before your next data load. In the event of an emergency, call your Client Support Specialist.

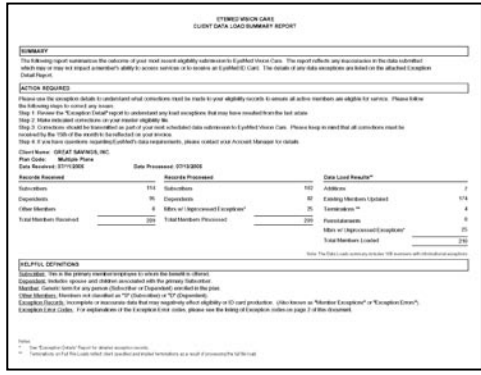

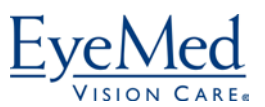

#### **Exception Report Fields**

- Number of records processed
- Number of total subscriber/dependent records
- Number of records that could not be processed
- Codes associated with each exception
- List of members affected by the exceptions

#### **Mid-Month Updates**

You can update, add or delete membership information at any time during the month using our secure Web site. Please note that premiums are not prorated; mid-month changes will still result in a full month premium. Use the last the day of the month as the termination date to ensure a full month of benefits. Changes made after the  $15<sup>th</sup>$  of the month will be reflected on the following month's invoice.

#### **Confirmation of Data**

If you load or update data via the Web, you can confirm it on the site. Contact your Client Support Specialist to confirm data changes or loads submitted by other means.

#### **Tips for Submitting Data**

- EyeMed requires data include both subscribers and enrolled dependents
- Members must enroll for at least 12 months
- Electronic data must be submitted in EyeMed's standard data format

#### **Billing and Invoices**

Bills are generated monthly based on data in the system as of 4 p.m. ET the  $15<sup>th</sup>$  of the prior month. A hard copy invoice will be mailed to the primary client contact unless we are otherwise notified. Invoices are mailed the first week of each month and payment is due upon receipt.

#### **Retro-Billing**

The system automatically applies retroactive credits or fees for up to 90 days based on enrollment additions or terminations.

#### **Remission Address**

All payments should be mailed to the address found on your monthly billing statement.

*Important Note: Do not indicate membership changes on invoices. Please refer to p. 11 for instructions on updating enrollment data.*

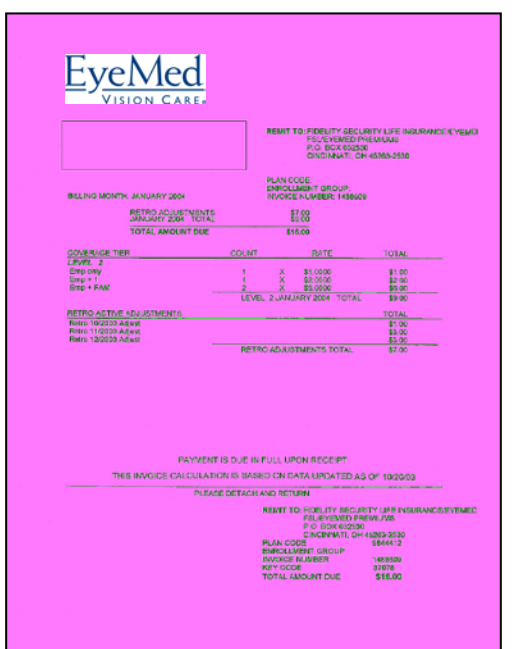

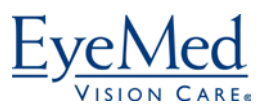

### **Renewals**

You should receive a renewal proposal and application 90 days before your renewal. Please sign both documents and submit both to your broker or Client Support Specialist at least 30 days prior to your renewal date.

# **Termination of Plan**

Your insurance policy contains minimum notification requirements for termination of your account with EyeMed. Should you wish to terminate your plan, please call your Client Support Specialist.

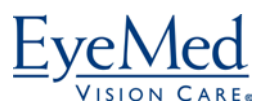

# **Section 5 – Using the Benefits \_\_\_\_\_\_\_\_\_\_\_\_\_\_\_\_**

# **In-Network Benefits**

Members do not file claims for in-network benefits. Members simply locate a provider, make an appointment and pay any out-of-pocket costs at the time of service. Members should either show their ID cards or identify themselves as an EyeMed member to make sure the provider applies the appropriate benefit levels.

# **Out-of-Network Benefits**

Most EyeMed plans include out-of-network benefits available when a member obtains services at a provider who is not part of the EyeMed network. Members file claims for out-ofnetwork benefits using the following process.

- **Request an Out-of-Network Claim Form:** Members can download an out-of-network claim form from our Web site or call the Customer Care Center to have one mailed within 24 hours. Forms can also be emailed or faxed.
- **Schedule an Appointment:** The member makes an appointment with the out-of-network provider of choice.
- **Pay for all Services:** The member pays for all services at the point of care and asks the provider for an itemized receipt.
- **Submit Out-of-Network Claim Form:** The member fills out and submits the out-of-network claim form with paid receipts. Out-of-network reimbursements are sent directly to the subscriber weekly or biweekly depending upon the plan type. Payment will include an EOB.

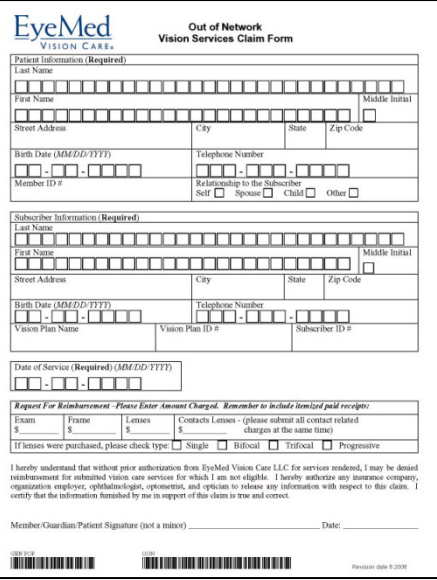

**Mail Out-of-Network Claims To:** EyeMed Vision Care/First American Administrators, Inc. Attention: Out-of-Network Claims P.O. Box 8504 Mason, OH 45040-7111

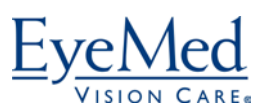

# **Section 6 – Program Support \_\_\_\_\_\_\_\_\_\_\_\_\_\_\_\_\_**

EyeMed supplies a variety of tools to help you administer the program within your organization, as well as educate your employees about vision care in general.

# **Benefit Manager Web Site**

By registering for EyeMed's secure client site, you will have access to a variety of tools, including:

- **Member Search**: Locate member and benefit information
- **Additional ID Card Request**: Request additional card packets for your enrolled employees
- **Member Maintenance**: Instantly add, delete or update member information (updates made within four hours)
- **Provider Locator:** Locate network providers quickly and easily
- **Reports**: Download membership enrollment reports and view your three most recent invoices

To register, complete the Web Site Registration form and submit it to your Client Support Specialist. To access the site, visit [www.eyemedvisioncare.com,](http://www.eyemedvisioncare.com/) select Benefit Administrators, then Log In/Register.

#### **Tips for Using the Benefit Manager Web Site**

- One account owner is assigned per organization based on the completed registration form. The Account Owner can add additional users.
- Do not bookmark the login page as a Web site favorite.
- Passwords must be 8 to 15 characters long and have at least one capital letter and one number.

**Important Note: You cannot view your employees' claims status online due to HIPAA regulations. Please instruct your employees to call EyeMed's Customer Care Center at the number on their ID card if they have questions about in-process or paid claims.**

EyeMed also provides additional resources for benefit administrators on our main Web site, including the Network Access Tool and answers to common questions.

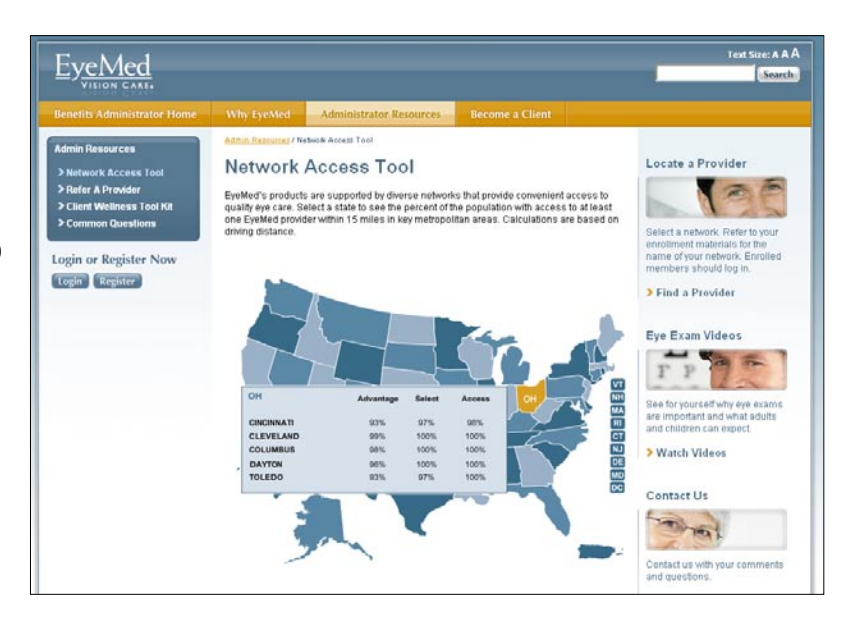

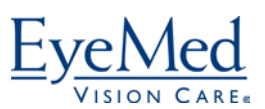

# **Member Welcome Kit with ID Cards**

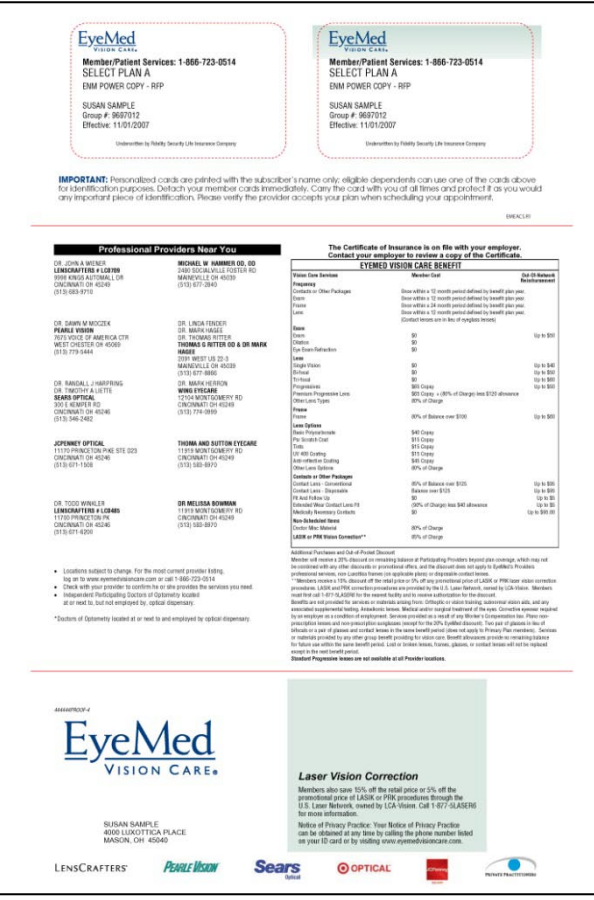

EyeMed mails a welcome kit to all employees who enroll in the vision plan. The packet includes two ID cards, a detailed benefit summary, instructions for using the benefit, contact information and a listing of network providers near the employee's home zip code. The packets are shipped within 15 business days of receipt of clean enrollment data from your organization.

Members can request additional packets through our Web site. You can order additional cards on the employee's behalf through the secure Benefit Manager Web site.

ID cards are not required for service but help the provider identify the plan and apply the correct benefits or discounts. Cards are printed in the subscriber's name only but can be used by dependents. If the ID card is not available, the member should simply mention participation in the EyeMed plan to the provider.

#### **Ordering Replacement ID Cards for Your Employees**

- Go to [www.eyemedvisioncare.com](http://www.eyemedvisioncare.com/)
- Select "Benefits Administrators," then "Login/Register"
- Once logged in, go to Member Search and select the employee's name.
- The option to order an ID card is approximately halfway down the page.

Please note that some cards may look different than the image above, and language and artwork are subject to change.

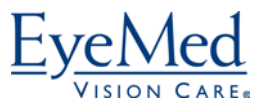

# **Open Enrollment/Health Fair Support**

If your organization hosts open enrollment or health fair events at job sites, EyeMed can support the event. We offer a DVD presentation that helps members understand and use the benefit, as well as plan summary sheets, provider directories and other educational information at no additional charge. Representatives may also be available depending on the expected attendance at the event.

Contact your Client Support Specialist at least 30 days in advance of the event date for more information about what's available to you.

# **Member Web Site**

Once your employees enroll in the vision plan, they can register for the secure member area of the site to view their benefit levels and eligibility status, locate providers, download an outof-network claim form and learn more about vision care. Your employees can self-register on the site after the plan effective date.

If your organization offers only a discount plan, the members will simply choose the first letter of your plan name from the log in page, then select your plan name from a list. By selecting the plan name, users can view discount levels.

# **Employee Health and Wellness Tool Kit**

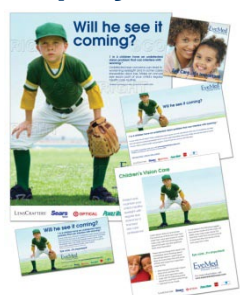

EyeMed clients can also request an Employee Health and Wellness Tool Kit to help communicate vision wellness all year long. The kit includes posters, articles, paycheck stuffers and other materials about vision care and related topics. Contact your Client Support Specialist to request the Tool Kit free of charge.

# **Wellness 101 at eyemedvisioncare.com**

EyeMed's vision is to improve quality of life through better vision. The Wellness 101 area of our Web site helps us achieve that mission by educating our clients and members about the importance of vision care. You'll find:

- Articles on eye conditions, eyewear and eye exams
- Common questions about eye care
- Glossaries
- Videos
- Printable tools
- Tips for selecting the right eye care doctor and eyewear

Content is updated routinely, so be sure to check back often.

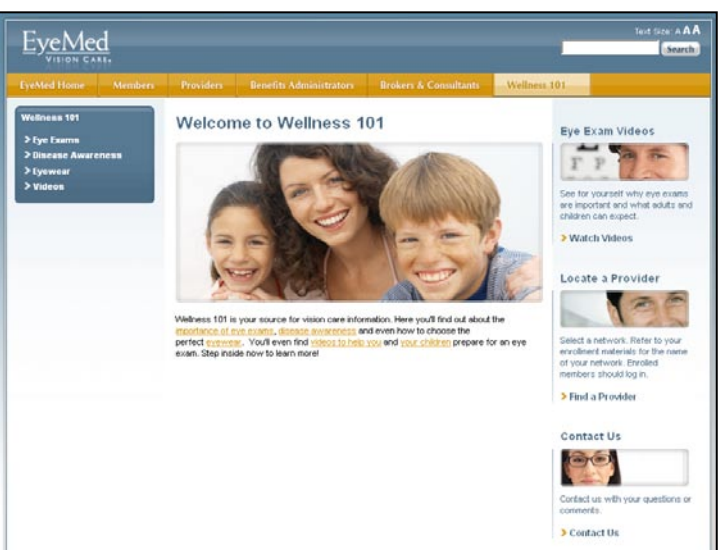

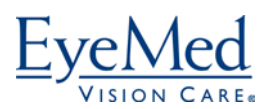

# **Forms**

EyeMed provides all of the forms necessary to manage your plan. Please refer to the email for copies of the following forms.

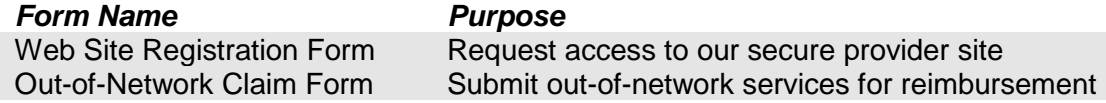

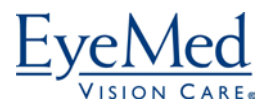

# **Section 7 – OneSight \_\_\_\_\_\_\_\_\_\_\_\_\_\_\_\_\_\_\_\_\_\_\_\_**

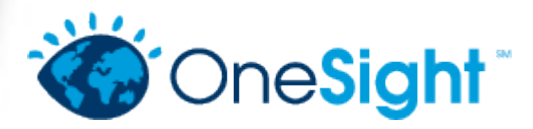

EyeMed Vision Care is affiliated with OneSight<sup>SM</sup>, a Luxottica Group Foundation. OneSight is a family of charitable vision care programs dedicated to improving vision through outreach, research and

education. OneSight combines 20 years of innovation from three regional programs – Give the Gift of Sight, Pearle Vision Foundation and Community I Care – into one, new, global organization.

EyeMed associates participate in annual vision screenings at Cincinnati-area schools, serve as volunteers on international and regional eye care clinics and help recycle used eyewear. EyeMed also sponsors a Vision Van that includes a full optical lab. The Vision Van travels around the United States dispensing free eyewear to those in need.

You and your employees can help, as well, by participating in OneSight programs in your area or collecting used eyewear.

### **Sight Night**

OneSight has designated Halloween as "Sight Night," using trick-or-treat to collect used eyewear instead of just candy.

Since the program began in 1999, Sight Night donations have garnered more than 1 million pairs of eyewear. All the eyewear collected on Sight Night is then cleaned, repaired and hand-delivered to people in developing countries through international eye care clinics.

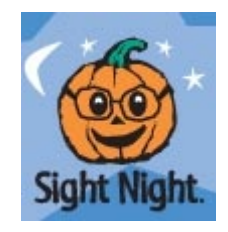

OneSight's Web site, [www.onesight.org,](http://www.onesight.org/) provides all the information you need to request materials and participate in Sight Night.

#### **Used Eyewear**

If your organization collects used eyewear for use on international missions, you can drop off the eyewear at any LensCrafters<sup>®</sup>, Pearle Vision<sup>®</sup> or Sears Optical<sup>SM</sup>, Target Optical<sup>®</sup> or Sunglass Hut location. Locate participating eye care locations near you at [www.onesight.org.](http://www.onesight.org/)

You can also mail financial contributions or eyewear donations to:

OneSight 4000 Luxottica Place Mason, Ohio 45040

For more information, visit [www.onesight.org](http://www.onesight.org/) or call your local LensCrafters, Pearle Vision, Sears Optical, Target Optical or Sunglass Hut store. OneSight is a non-profit charitable foundation, and all gifts are tax-deductible.

- **Types of Eyewear Needed**
- Women's, men's and children's prescription eyewear
- **Bifocals**
- Non-prescription sun

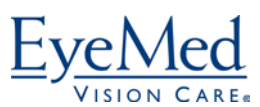